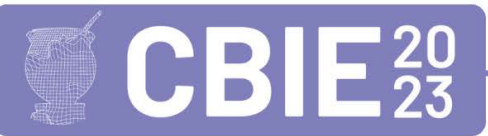

CONGRESSO BRASILEIRO DE INFORMÁTICA NA EDUCAÇÃO Uma escola para o futuro: Tecnologia e conectividade a serviço da educação

# SIMULA-ENADE: Support System for University Preparation for the National Student Performance Examination

Marcella N. de Oliveira $^1$ , Luan L. Silva $^1$ , Sofia L. da Costa Paiva $^2$ , Elisa T. de Albergaria $^1$ 

 $1$ Departamento de Ciência da Computação Universidade Federal de São João del-Rei (UFSJ) Brazil

<sup>2</sup>Instituto de Informática (INF) Universidade Federal de Goias (UFG), Brazil ´

mama.netto@gmail.com, luanliduario@gmail.com

sofialarissa@ufg.br, etuler@ufsj.edu.br

*Abstract. The Exame Nacional de Desempenho dos Estudantes (ENADE) is an action within the Sistema Nacional de Avaliação da Educação Superior which serves as a parameter to identify the level of education offered by Higher Education Institutions in Brazil. Even widely publicized, there are still difficulties presented by the students in its realization. In this sense, this paper presents a web platform that present to the students of computing area the importance of ENADE. The proposal involved the creation of a website with informative data that help in the preparation for the exam and also a Web System that allows the creation and realization of tests simulations. From usability tests carried out with students and teachers, there was evidence that the proposed system helps in a positive way in revision and learning, becoming a proposal of interest in preparing students for future exams.*

*Resumo. O Exame Nacional de Desempenho dos Estudantes (ENADE) integra o Sistema Nacional de Avaliac¸ao da Educac¸ ˜ ao Superior, servindo como ˜ parâmetro para identificar o nível de ensino oferecido por Instituições de Ensino Superior (IES) do Brasil. Mesmo amplamente divulgado, ainda ha dificul- ´* dades por parte dos discentes em sua realização. Nesse sentido, este trabalho *apresenta uma plataforma web que apresenta o Enade aos estudantes da area ´*  $de$  *computacão. A proposta envolveu a criacão de um Website com dados informativos e que auxiliam na preparação para a realização do exame e também um Sistema Web que permite a criac¸ao e realizac¸ ˜ ao de simulados. A partir de ˜ testes de usabilidade realizados com alunos e professores, houve evidencias de ˆ que o sistema proposto auxilia de forma positiva na revisao e aprendizado, se ˜ tornando uma proposta de interesse na preparac¸ao dos alunos para o exame. ˜*

### 1. Introdução

No Brasil, o número de instituições e novos cursos de graduação cresce de forma significativa devido à expansão do acesso ao ensino, fazendo com que seja necessário garantir a qualidade da educação superior ofertada no país. Desse modo, políticas de classificação são criadas com o objetivo de subsidiar o processo de regularização e supervisão realizado pelo Ministério da Educação [Porto and Régnier 2003].

O Enade (Exame Nacional de Desempenho dos Estudantes), criado em 14 de abril de 2004 pela Lei 10.861/2004, consiste em um projeto voltado à aferição do rendimento dos estudantes do último ano dos cursos de graduação em relação às habilidades e competências acadêmicas e profissionais construídas ao longo do curso [Gontijo 2014]. Ademais, o Enade é componente curricular obrigatório dos cursos de graduação, devendo constar no histórico escolar do estudante.

Em detrimento da concepção original do Sinaes (Sistema Nacional de Avaliação do Ensino Superior), o Enade passou a deter o maior peso em relação à avaliação do curso e da instituição. Dessa forma, a partir da publicização dos resultados do exame pelo Inep, a mídia adotou a prática do ranqueamento das instituições de ensino superior (IES) e, consequentemente, o Enade passou a representar um instrumento importante para informar a respeito da qualidade e do tipo de capacitação profissional que os cursos tem oferecido, além de indicar as IES que estariam mais ajustadas às exigências da economia [Sobrinho and de Brito Dias 2006].

Visando dar visibilidade ao exame, dados são compilados e apresentados no Relatório de Síntese de Área [INEP/Ministério da Educação 2021]. Em relação aos 325 cursos de Ciência da Computação (Bacharelado) cadastrados em todo o Brasil, apenas 4,9% receberam conceito 5. O conceito Enade é um indicador de qualidade que avalia os cursos pelo desempenho dos estudantes no exame, podendo assumir valores de 1 (pior situação) a 5 (melhor situação). Os cursos com um ou sem nenhum concluinte participante não obtem o Conceito Enade, ficando classificado como SC (Sem Conceito). ´

Visando encontrar meios que auxiliem na melhora do quadro atual, é necessário elaborar um plano estratégico objetivando a preparação dos alunos participantes. Esse planejamento deve considerar todo o percurso dos estudantes nos cursos, com ações que se iniciam no primeiro período, e terminam juntamente com a conclusão da graduação. Desse modo, o aluno deve receber instruções sobre diversos aspectos do exame como funcionamento, modelos de questões e a efetiva importância do mesmo.

De forma a auxiliar esse planejamento, podemos contar com a tecnologia. Ela deve servir para enriquecer o ambiente educacional, propiciando a construção de conhecimentos por meio de uma atuação ativa, crítica e criativa por parte de alunos e professores [Moran 2000]. Do mesmo modo que a evolução educacional visa, como um diferencial, avaliar as competências de cada aluno levando em consideração os seus interesses e conhecimentos prévios, a criação de um software que reúne tecnologia e educação não poderia ser diferente. Dessa forma, a utilização de conceitos presentes na área de Interação Humano-Computador auxilia de forma positiva nesse aspecto, criando uma comunicação mais eficaz e acessível entre os docentes, discentes e a tecnologia.

Dessa forma, este trabalho teve como objetivo o desenvolvimento de uma plataforma que apoia a preparação dos docentes e discentes para o Enade. Ela é constituída de um *website* informativo e um Sistema Web que permite simular o Enade em disciplinas específicas de cada curso e mostra os resultados para alunos e professores interessados, além de possibilitar que os docentes incluam novas questões relacionadas ao ensino em sala de aula. Tal ferramenta é importante não apenas para a preparação dos alunos, como também para a divulgação sobre o Enade e Sinaes de forma atrativa à alunos e docentes.

Este artigo está organizado da seguinte forma: a Secão 2 apresenta o referencial

teórico e trabalhos relacionados; a Seção 3 descreve a metodologia utilizada; a Seção 4 apresenta o software resultante; a Seção 5 apresenta os resultados dos testes de usabilidade e, por fim, a Seção 6 apresenta as considerações finais sobre o trabalho.

# 2. Referencial Teórico

Este capítulo apresenta conceitos teóricos relacionados ao trabalho, incluindo o processo de ensino-aprendizagem na atualidade, Interação Humano-Computador e usabilidade.

### 2.1. Aprendizado e IHC

A evolução tecnológica não se restringe apenas aos novos usos de determinados equipamentos e produtos, ela altera comportamentos. A ampliação e a banalização do uso de determinada tecnologia impõem-se à cultura existente e transformam não apenas o comportamento individual, mas o de todo o grupo social. As tecnologias transformam suas maneiras de pensar, sentir e agir. Mudam tambem suas formas de se comunicar e de ´ adquirir conhecimentos [Kenski 2003].

O principal objetivo do processo de ensino-aprendizagem por meio da tecnologia e capacitar os alunos de forma ativa, fazendo com que a mesma se torne mediadora do ´ processo. A tecnologia constitui um novo tipo de sistema cultural que reestrutura o mundo social e ao escolhermos as nossas tecnologias, nos tornamos o que somos e desta forma fazemos uma configuração do nosso futuro [Sancho and HERNÁNDEZ 2006].

A Interação Humano-Computador (IHC) se dá por um revezamento do domínio do controle da situação, hora pelo usuário, hora pelo computador, em três fases: Ler-Examinar, Pensar e Responder. Nesse sistema, tanto um quanto outro possuem forças e fraquezas. A ideia é que os computadores possam ser desenvolvidos para suportar as fraquezas das pessoas. A preocupação com esse processo deve ser fundamental, principalmente no que tange as responsabilidades de cada uma das partes, de forma que essa ` interação seja o mais simples possível para o homem [Mayhew 1991, PADOVANI 1998].

Uma das principais causas de problemas na IHC é o fato dos desenvolvedores considerarem o produto desenvolvido como uma unidade independente, quando na verdade faz parte de um sistema maior, com vários usuários e subsistemas [Mayhew 1991]. Dessa forma, para que um sistema que atenda os critérios de IHC seja efetivo, é fundamental focar em Usabilidade. Trata-se de uma propriedade que qualifica a interação de acordo com determinados aspectos. Em seu contexto, a participação do usuário no desenvolvimento do produto torna-se essencial, no sentido de se buscar o que ele deseja, avaliar e mensurar os componentes e fatores que facilitarão a sua interação com o sistema.

# 2.1.1. Usabilidade

A usabilidade está normalmente relacionada a dar garantias de que um produto interativo é fácil de aprender, possui o uso efetivo e é agradável do ponto de vista dos usuários. Isso envolve otimizar a interação que as pessoas desempenham com produtos interativos que permitam a elas realizarem suas atividades no trabalho, no estudo e na vida diaria ´ [Preece et al. 2002]. De forma geral, o conceito de usabilidade envolve: Efetividade (deve possuir o uso efetivo); Eficiência (deve ser eficiente); Segurança (deve ser seguro de usar);

Utilidade (deve possuir boa utilidade; Fácil de ser aprendido (deve ser fácil de aprender a utilizá-lo); Fácil Lembrança (deve ser fácil lembrar como usar).

A usabilidade é um critério de qualidade que pode ser analisado por testes com usuários selecionados que tenham representatividade em relação aos futuros usuários reais. Nos testes, os usuários utilizam o sistema desempenhando uma seleção de tarefas pre-determinadas, ou livres, no ambiente de performance. ´

Além da realização de tarefas, podem ser utilizadas outras metodologias de análise e avaliação. O System Usability Scale (SUS)[Grier et al. 2013] consiste em um método de averiguação do nível de usabilidade de um sistema. Ele auxilia na avaliação dos seguintes critérios: Efetividade (os usuários conseguem completar seus objetivos?); Eficiência (quanto esforço e recursos são necessários para isso?); e Satisfação (a experiência foi satisfatória?). O questionário utilizado pelo método SUS contém 10 perguntas, e para cada uma delas o usuario pode responder em uma escala de 1 a 5, onde 1 significa Discordo ´ Completamente e 5 significa Concordo Completamente.

#### 2.2. Trabalhos Relacionados

 $\acute{E}$  possível encontrar diferentes trabalhos que abordam o ENADE, indo desde a análise em si dos dados até o desenvolvimento de plataformas e ferramentas. Em [Alisson Vieira 2022], por exemplo, os autores apresentam a aplicação de técnicas de mineração de dados nos microdados do Enade. No trabalho, foi possível observar o desempenho dos concluintes no exame sob diferentes perspectivas, como o tipo da escola e da IES cursada, a escolaridade dos pais, o ingresso na IES por cotas ou não, o turno e o curso graduação realizado. Também na abordagem de análise de dados, em [Jeovana Leão 2021] investiga-se o perfil de estudantes concluintes de cursos nas áreas STEAM *(Science, Technology, Engineering, Arts and Mathematics)* no estado do Amazonas. Já o trabalho apresentado em [Rothen et al. 2018], os autores abordam a análise dos parâmetros oficiais de qualidade utilizados na avaliação de cursos de graduação, parâmetros nacionais e internacionais.

Na linha do trabalho aqui descrito, o trabalho de [Gabriela Nayara 2023] apresenta uma proposta de gamificação de uma ferramenta de preparação para o ENADE. Já o artigo [Ribeiro et al. 2022] descreve uma plataforma desenvolvida para auxiliar estudantes de Ciência da Computação na preparação para os exames Enade e POSCOMP. De forma geral, os trabalhos ressaltam a importância da criação de métodos que relacionem a digitalização do ensino com a preparação universitária para exames que comprovem o desempenho dos alunos.

### 3. Metodologia

Este projeto foi desenvolvido com base nas etapas para o desenvolvimento de software:

- 1. Levantamento bibliografico: estudo sobre o Enade por meio de materiais dis- ´ poníveis nos canais informativos do Inep, artigos e trabalhos relacionados.
- 2. Definição de requisitos: entrevistas e reuniões realizadas com alunos e professores atuantes na universidade para captar informações e entender as necessidades de cada perfil de usuários. Como resultado, um modelo Entidade-Relacionamento foi criado para representar a estrutura das informações e um diagrama de Casos de Uso da UML representou as funcionalidades esperadas para o sistema.
- 3. Design: elaboração de protótipos de média fidelidade proporcionando um projeto interativo e atrativo aos usuários. Além disso, a elaboração de um diagrama de classes detalhado e definição do banco de dados, além da escolha de uso da arquitetura MVC para o desenvolvimento do software.
- 4. Implementação: realizada a codificação utilizando o Framework CodeIgniter  $3.x^1$ , devido a sua forma otimizada de adaptação de bibliotecas de acordo com a necessidade de cada projeto e, desenvolvido nas linguagens  $PHP<sup>2</sup>$ , e JavaScript<sup>3</sup>. Também foi aplicado o uso da técnica de desenvolvimento AJAX (acrônimo de Asynchronous) <sup>4</sup> para a linguagem JavaScript, permitindo a criação de aplicações mais interativas. Para o banco de dados, foi usado o MySQL Workbench<sup>5</sup>.
- 5. Testes de Usabilidade: realização de testes com dois perfis de usuários reais: professor e aluno. Eles realizaram as tarefas propostas e responderam ao questionário SUS, além de dialogarem com a equipe do projeto para darem suas primeiras impressões e fornecer sugestões para aplicações futuras.

# 4. Projeto Simula

O Projeto Simula se iniciou a partir do reconhecimento das necessidades de criação de uma ferramenta atrativa de preparação de discentes para o Enade, visto que muitos alunos só descobriam a existência dele na etapa de conclusão da graduação, fato que influenciava diretamente na realização do exame e, consequentemente nas médias finais.

Dessa forma, o Simula tem como objetivo auxiliar docentes e preparar discentes para que eles atinjam médias que apresentem a excelência da universidade. O projeto recebeu esse nome devido a sua principal funcionalidade: a geração de simulados preparatórios para o Enade de acordo com o curso e as disciplinas que o compõe.

### 4.1. Blog

O Blog Informativo do Simula foi desenvolvido através da plataforma 46 Graus<sup>6</sup>, que auxilia no desenvolvimento de sites com autonomia e de forma intuitiva. A identidade visual do Simula foi escolhida utilizando como inspiração o padrão de cores da universidade. Ademais, em todo o *website* são utilizadas imagens inclusivas e cada conteúdo é posicionado estrategicamente para que seja possível atrair a atenção dos usuários.

O objetivo principal do projeto é utilizar o *website* como uma ferramenta de atração e suprimento de dúvidas de alunos, professores e coordenadores de curso de graduação a respeito do Sinaes e do Enade por meio de textos curtos e atrativos, imagens inclusivas para identificação, vídeos, calendários e acessos diretos a editais e cartilhas. A seguir são apresentadas as páginas do *website* de maneira mais detalhada.

A página inicial do Blog transmite informações básicas sobre o Enade e o Sinaes, além de possuir uma navegação para outras páginas do sistema e uma integração direta com as redes sociais da universidade. A página *Para Alunos*, vista na Figura 1 é

<sup>1</sup>https://codeigniter.com/userguide3/codeigniter.com/userguide3/

<sup>2</sup>https://www.php.net/www.php.net/

<sup>3</sup>https://www.javascript.com/www.javascript.com/

<sup>4</sup>https://api.jquery.com/category/ajax/api.jquery.com/category/ajax/

<sup>5</sup>https://www.mysql.com/products/workbench/www.mysql.com/products/workbench/

<sup>6</sup>https://46graus.com/46graus.com

dedicada aos discentes que necessitam de mais informações sobre o Enade. Ela contém informações rápidas e atualizadas de acordo com o ano e essenciais sobre o exame como: os cursos avaliados, o edital, as características dos estudantes que estão habilitados, vídeos informativos, cartilhas, estrutura da prova e datas importantes.

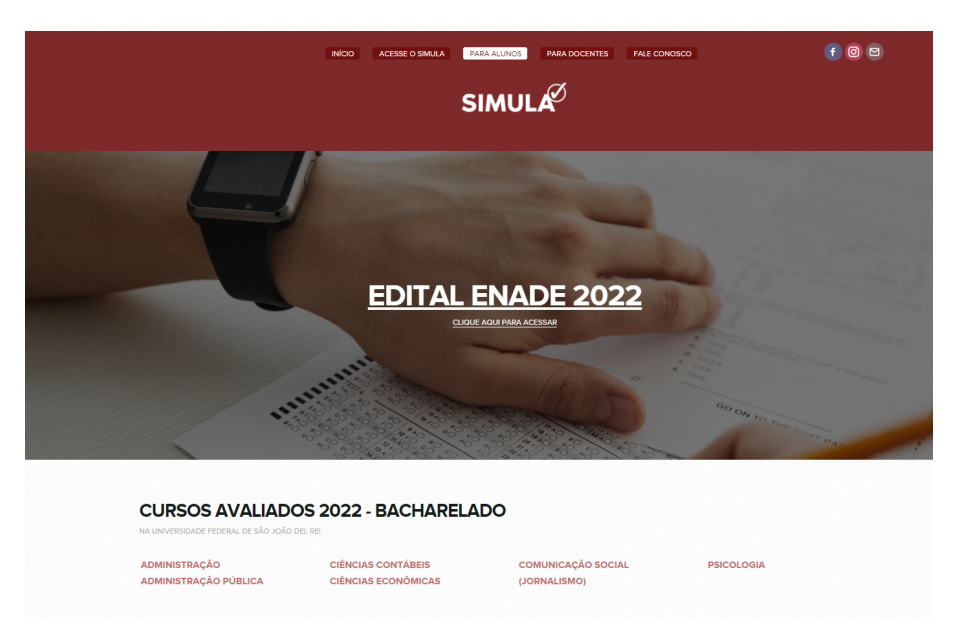

**Figura 1. Pagina dos alunos no blog ´**

A página *Para Docentes* disponibiliza informações atualizadas de acordo com o ano como: definição do Sinaes, princípios norteados, dimensões avaliadas, modalidades avaliativas e cursos a serem avaliados por ano. A página *Fale Conosco* permite ao usuário o envio de dúvidas e sugestões que são direcionadas para os administradores do website. Já a página *Acesse o Simula* direciona o usuário ao sistema principal. Nessa página, são apresentados dois campos que devem ser preenchidos com o email e a senha do usuario ´ previamente cadastradas. Cada usuário será direcionado para a página que corresponde ao seu perfil de usuário. O sistema web é composto de diferentes módulos. Cada módulo possui características específicas para cada perfil de usuário, sendo esses: Aluno, Professor e Administrador.

### 4.2. Módulo Aluno

Este módulo traz um simulador de provas, no qual o aluno pode escolher o número de questões de cada disciplina do curso que deseja responder. A Figura 2 apresenta a tela inicial deste módulo que permite visualizar, na parte superior, os seguintes dados: número de provas realizadas; número de questões respondidas; número de questões corretas e nota.

Na página de prova o sistema apresenta questões selecionadas aleatoriamente no banco de dados, tendo como base a disciplina e o número de questões selecionadas anteriormente pelo aluno. Dessa forma, o usuario deve selecionar a alternativa desejada em ´ cada questão e, ao final da página, é possível clicar no botão que tem como ação o ato de finalizar a prova. Se o usuário confirmar a conclusão, será direcionado para a página de gabarito. Caso contrário, ele permanecerá na mesma página.

| $\overline{\mathsf{SIMULA}^{\!\!\!\!\! \oslash}}$ | $\equiv$<br>Luan Liduário &         |                                  |                              |                                  |  |  |  |
|---------------------------------------------------|-------------------------------------|----------------------------------|------------------------------|----------------------------------|--|--|--|
|                                                   | Simulador do Enade                  | Simulador                        |                              |                                  |  |  |  |
| Aluno                                             |                                     |                                  |                              |                                  |  |  |  |
| $\theta$ Simulador                                | Provas Realizadas<br>IЧ<br>10       | Questões Realizadas<br>34        | Questões Corretas<br>√<br>17 | Média<br>50,00%                  |  |  |  |
| 凹 Provas Realizadas                               |                                     |                                  |                              |                                  |  |  |  |
| $\circled{1}$ Logout                              | Nova Prova                          |                                  |                              |                                  |  |  |  |
|                                                   |                                     | <b>Disciplina</b>                | ÷                            | Número de Questões               |  |  |  |
|                                                   |                                     | Algoritmos e Estruturas de Dados |                              | $\bullet$<br>$\scriptstyle\rm v$ |  |  |  |
|                                                   |                                     | Engenharia de Software           |                              | $\bf{0}$<br>$\mathbf{v}$         |  |  |  |
|                                                   |                                     | Geometria Analítica              |                              | $\mathbf{0}$<br>٠                |  |  |  |
|                                                   |                                     | Redes                            |                              | $\bullet$<br>$\mathbf{v}$        |  |  |  |
|                                                   | Mostrando de 1 até 4 de 4 registros |                                  |                              |                                  |  |  |  |

**Figura 2. Pagina Inicial - Aluno ´**

Após terminar o simulado, o gabarito mostrará as questões realizadas pelo aluno e a nota abaixo de cada questão. Além disso, também é informado ao usuário se ele acertou ou errou a questão. No início da página, é possível observar o número de acertos e a nota final do aluno. A nota é calculada com base no número de questões da prova e o número de acertos, gerando uma média aritmética aplicada a uma porcentagem de  $100\%$ .

# 4.3. Módulo Professor

Neste módulo é possível gerenciar as questões, conforme Figura 3, em que é possível visualizar uma tabela com todas as questões cadastradas por um professor. Cada questão na tabela pode ser vista com os cem primeiros caracteres do enunciado, a alternativa correta, a disciplina correspondente e as ações de exclusão e edição da mesma.

Na funcionalidade de adicionar questão, é possível escrever o enunciado e as alternativas de resposta, selecionar a alternativa correta e selecionar a disciplina na qual a questão pertence. O botão de edição abre um formulário semelhante ao de adicionar questão, mas com os dados de uma questão já cadastrada que podem ser editados. O professor também recebe acesso à tela de simulados do Enade, na qual possui uma tabela que lista a nota, a data de realização, o nome do aluno e sua matrícula além da ação de visualizar o gabarito para que o mesmo identifique os erros e os acertos de seus alunos.

| SIMULA $\emptyset$          | ≡                                              |   |          |                        |      |        |          |  |
|-----------------------------|------------------------------------------------|---|----------|------------------------|------|--------|----------|--|
|                             | Gerenciador de Questões                        |   |          |                        |      |        | Questões |  |
| Professor                   |                                                |   |          |                        |      |        |          |  |
| <b><i>Questões</i></b>      | Questões Disponíveis                           |   |          |                        |      |        |          |  |
| Aluno                       | + Adicionar                                    |   |          |                        |      |        |          |  |
| <b>P</b> Simulados do Enade |                                                |   |          |                        |      |        |          |  |
| <b><i>O</i></b> Logout      | Enunciado                                      | ÷ | Resposta | <b>Disciplina</b>      | - 91 | Ações  | ÷        |  |
|                             | Quais são as fases de teste de software? a) Te |   | A        | Engenharia de Software |      | 面<br>o |          |  |
|                             | Mostrando de 1 até 1 de 1 registros            |   |          |                        |      |        |          |  |

**Figura 3. Página de Gerenciamento de questões** 

# 4.4. Modulo Administrador ´

Este módulo possibilita realizar ações sobre os cursos de graduação disponíveis para a realização de simulados, permitindo a adição, edição e exclusão de cursos. Uma ação

fundamental para o funcionamento do simulador do Enade é o gerenciamento de vínculos com as disciplinas de cada curso. É possível visualizar uma lista de todas as disciplinas já vinculadas ao curso selecionado. Além disso, pode-se excluir o vínculo. Ademais, na parte superior da listagem, é possível selecionar alguma disciplina com o intuito de que seja vinculada à um curso já existente.

# 5. Testes de Usabilidade

Os testes de usabilidade foram realizados com dois perfis de usuario: Alunos e Professo- ´ res. Os usuários dos dois tipos de perfil realizaram tarefas pré-definidas e posteriormente responderam a um questionário do método SUS que é composto por dez perguntas, como pode ser visto a seguir:

- 1. Eu gostaria de usar o sistema com frequência para a preparação do Enade.
- 2. Eu acho o sistema desnecessariamente complexo.
- 3. Eu achei o sistema fácil de usar.
- 4. Eu acho que precisaria de ajuda de uma pessoa com conhecimentos técnicos para usar o sistema.
- 5. Eu achei que as várias funções do sistema estão muito bem integradas.
- 6. Eu acho que o sistema apresenta inconsistência.
- 7. Eu acho que as pessoas aprenderão como usar esse sistema rapidamente.
- 8. Eu achei o sistema atrapalhado de usar.
- 9. Eu me senti confiante ao usar o sistema.
- 10. Eu precisei aprender várias coisas novas antes de conseguir usar o sistema.

O usuário teve a opcão de responder cada uma das perguntas em uma escala de 1 a 5, na qual o valor 1 representa uma discordancia completa, e o valor 5 indica uma con- ˆ cordância completa. Para calcular a pontuação final, que pode ir de 0 a 100, foi necessário utilizar a seguinte fórmula: para as respostas ímpares  $(1, 3, 5, 7, e, 9)$ , foi subtraído 1 da pontuação que o usuário respondeu e para as respostas pares  $(2, 4, 6, 8, e 10)$ , foi subtraído a resposta de 5. Ou seja, se o usuário respondeu 2, contabilizamos 3. Se o usuário respondeu 4, contabilizamos 1. Por fim, todos os valores das dez perguntas foram somados e posteriormente multiplicados por 2,5.

# 5.1. Perfil aluno

Para os usuários do tipo de perfil aluno foi solicitado que realizassem as tarefas descritas na Tabela 2. Cinco usuários com este perfil testaram o sistema e todos conseguiram realizar as tarefas solicitadas.

Após a aplicação do método SUS, foi obtido um score médio de 97,5%, conforme resultados vistos na Tabela 3. Esse score é considerado excelente, indicando que os alunos avaliaram o sistema com alta usabilidade e com uma boa experiência de uso. Para comparar os resultados, o valor considerado pelo SUS é 68. Caso o valor seja inferior, significa que o sistema apresenta sérios problemas de usabilidade. Um score acima dessa média sugere que o sistema é intuitivo, eficiente e proporciona uma experiência agradável aos usuarios. ´

#### Tabela 2. Tarefas realizadas por usuários alunos

#### Tabela 3. Respostas dos alunos

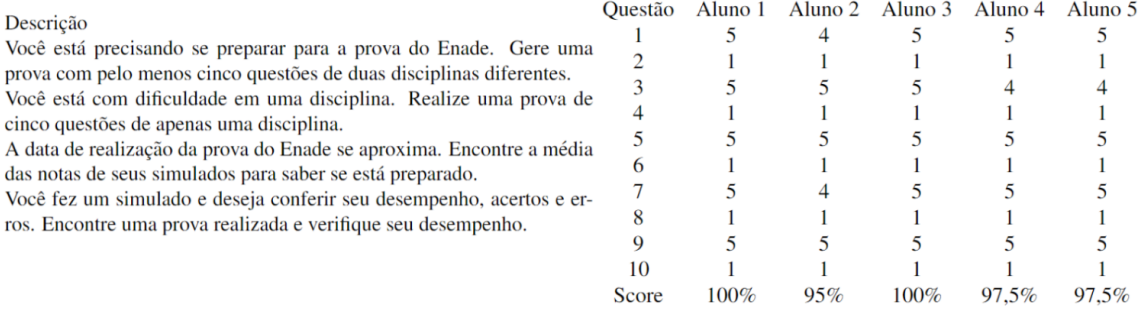

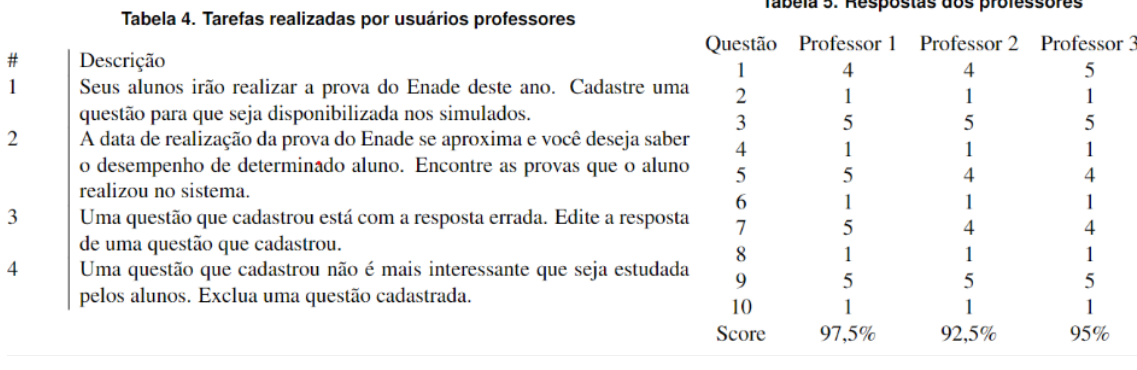

#### 5.2. Perfil professor

Os usuários do perfil professor realizaram as tarefas descritas na Tabela 4. Três participantes realizaram os testes e todos cumpriram as tarefas solicitadas.

As respostas dos participantes podem ser vistas na Tabela 5, chegando ao score médio de 95%. Assim, há indícios que o sistema possui uma interface amigável, fácil de usar e que atende às necessidades e expectativas dos usuários. Os participantes foram convidados a emitirem suas opiniões em relação ao uso do Simula. Alguns comentários sobre a ferramenta merecem destaque, como:

- *Participante 1:* Achei muito importante considerar os professores na preparação dos alunos, pois a participação dos docentes é essencial nesse processo;
- *Participante 2:* Achei muito bom. Porém, para facilitar o uso da plataforma, seria interessante conter ferramentas que permitam adicionar imagens, tabelas, graficos ´ e caracteres especiais no momento de adicionar novas questões aos simulados;
- *Participante 3:* Considero que o sistema irá auxiliar os alunos e professores na preparação para o Enade e, por isso, na minha opinião pode ser implementado na universidade. Porém, para um projeto futuro, recomendo a inclusão de acessibilidade para os alunos e professores que necessitarem;
- *Participante 4:* Parabéns pela iniciativa! Proposta interessante e bem moderna! O blog é uma ferramenta importante para os alunos se atualizarem e sanarem suas dúvidas a respeito do Enade.

### 6. Conclusão

Considerando a importância do Enade na avaliação da Educação Superior, é fundamental que tanto os professores quanto os alunos realizem ações para garantir que a IES receba uma nota que comprove seus padrões de qualidade de ensino. Com base nisso, o projeto Simula foi desenvolvido com o objetivo de auxiliar a universidade a alcançar resultados que reconheçam seu verdadeiro valor por meio do Sinaes e sua integração com o Enade.

O Simula visa engajar alunos e professores na preparação para o Enade, oferecendo simulados gerados a partir de um banco de questões. Os estudantes podem responder aos questionários online e compartilhar os resultados com seus mentores de forma rápida e fácil. Essa é uma contribuição essencial da ferramenta, que visa auxiliar no engajamento e desempenho dos discentes. A realização de testes de usabilidade permite concluir que o Simula cumpre com seus objetivos propostos. Dessa forma, os processos avaliativos são facilitados por meio de ferramentas que unem aprendizado e tecnologia desenvolvidas para fornecer uma boa experiência interativa que se preocupa com o comportamento e os sentimentos dos usuários, utilizando de conhecimentos de IHC para obter as melhores diretrizes.

Diversos itens podem ser indicados como trabalhos futuros, tendo em vista a implantação da plataforma na universidade. O primeiro consiste em um *parser* que consiga utilizar os PDFs das provas anteriores do Enade para adicionar ao sistema todas as questões, incluindo todas as suas composições com textos, imagens e gráficos. Outra direção é o envio de simulados personalizados por docentes para alunos ou turmas específicas. Por fim, pode-se estudar a acessibilidade do sistema.

# **Referências**

- Alisson Vieira, Diego Bertolini, A. L. S. (2022). Análise do desempenho no enade dos concluintes decomputação usando técnica de agrupamento. XI Congresso Brasileiro *de Informática na Educação (CBIE 2022)*.
- Gabriela Nayara, W. V. (2023). Gamificando a preparação para o enade em cursos superiores decomputação. 2023: Anais Estendidos do III Simpósio Brasileiro de Educação  $em$  Computação.
- Gontijo, S. B. F. (2014). Implicações do enade para a organização do trabalho pedagógico e as práticas avaliativas em um curso de pedagogia.
- Grier, R. A., Bangor, A., Kortum, P., and Peres, S. C. (2013). The system usability scale: Beyond standard usability testing. In *Proceedings of the Human Factors and Ergonomics Society Annual Meeting*, volume 57, pages 187–191. SAGE Publications Sage CA: Los Angeles, CA.
- INEP/Ministério da Educação (2021). Relatório síntese de Área ciência da computação (bacharelado / licenciatura). Disponível em: https://download.inep.gov.br/educacao superior/enade/relatorio sintese/2021/Enade 2021 Relatorios Sintese Area Ciencia Computacao.pdf. (Accessed on 11/08/2022).
- Jeovana Leão, Adrya Araújo, B. M. F. d. S. J. F. d. K. F. M. B. T. L. F. G. (2021). Uma analise regional sobre o perfil de estudantesconcluintes em cursos steam atraves do enade. *2021: Anais do XV Women in Information Technology*.
- Kenski, V. M. (2003). *Educação e tecnologias: o novo ritmo da informação*. Papirus editora.
- Mayhew, D. J. (1991). *Principles and guidelines in software user interface design*. Prentice-Hall, Inc.
- Moran, J. M. (2000). Ensino e aprendizagem inovadores com tecnologias. *Informatica ´ na educação: teoria & prática*, 3(1).
- PADOVANI, S. (1998). *Avaliação ergonômica de sistemas de navegação em hipertextos fechados. Rio de Janeiro. PUC-Rio. PhD thesis, Dissertação de Mestrado.*
- Porto, C. and Régnier, K. (2003). O ensino superior no mundo e no brasil: condicionantes, tendências e cenários para o horizonte 2003-2025: uma abordagem exploratória. *Bras´ılia, DF*.
- Preece, J., Rogers, Y., and Sharp, H. (2002). *Interaction Design*. John Wiley & Sons, Inc.
- Ribeiro, T., Junior, W. C., and Neto, W. C. B. (2022). Plataforma para auxílio na preparação de estudantes para as avaliações do enade e poscomp. In Anais do II Simp. *Bras. de Educac¸ao em Computac¸ ˜ ao˜* , pages 243–250, Porto Alegre, RS, Brasil. SBC.
- Rothen, J. C., dos Santos Bernardes, J., Borges, R. M., and Griboski, C. M. (2018). Cursos de graduação no sinaes: a prática institucional entre parâmetros nacionais e internacionais de avaliação e acreditação da qualidade. Acta Scientiarum. Education, 40(4):1–14.
- Sancho, J. M. and HERNÁNDEZ, F. (2006). Tecnologias para transformar a educação. *Campos. Porto Alegre: Artmed*.
- Sobrinho, J. D. and de Brito Dias, R. (2006). Acreditação da educação superior e c&t: politicas e ideologia. *Revista Avaliação. Campinas: Universidade de Sorocaba.*